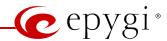

## Release Note Quadro4L/2x2 5.3.60 Edition 1

THIS DOCUMENT CONTAINS CONFIDENTIAL AND PROPRIETARY INFORMATION OWNED BY EPYGI TECHNOLOGIES LTD. ANY COPYING, USE OR DISCLOSURE OF THE DOCUMENT OR THE INFORMATION CONTAINED HEREIN WITHOUT THE WRITTEN PERMISSION OF EPYGI TECHNOLOGIES LTD. IS STRICTLY PROHIBITED.

THIS DOCUMENT IS PROVIDED TO YOU FOR INFORMATIONAL PURPOSES ONLY. The information furnished in this document, believed by Epygi Technologies to be accurate as of the date of publication, is subject to change without notice. Epygi Technologies assumes no responsibility for any errors or omissions in this document and shall have no obligation to you as a result of having made this document available to you or based upon the information it contains.

Epygi is a registered trademark of Epygi Technologies, Ltd. All other products and services are the registered trademarks of their respective holders

## 1 Introduction

This Release Note describes hardware and software requirements to use with the

Quadro4L/2x2 software 5.3.60 Date: February 24, 2014

Additional enhancements, bug fixes and known issues incorporated in this software will be listed as known.

Date: February 28, 2014

## 2 Requirements

### 2.1 Hardware requirements

- The software can be used on all Quadro4L/2x2 models.
- The model name is written on the back plate of the unit and the model number is on the bottom label.

## 2.2 Software requirements

• A software upgrade can be made from 5.2.58 or later software.

### 2.3 Supported SIP phones

Listed below are the Epygi Supported SIP phones with the corresponding firmware versions that are tested and recommended for use with Quadro4L/2x2 SW 5.3.60. All the phones in this list can be automatically configured to work with Quadro4L/2x2 SW 5.3.60.

**Please Note:** For the most of phones Quadro supports both the PnP and the auto-configuration options. For some specific phones the auto-configuration option is supported only. Using of the configuration options on each specific SIP phone is described in detail in the **Configuring Epygi Supported IP Phones on Quadro** document.

**Please Note:** Any known issues and limitations regarding usage of Quadro4L/2x2 SW 5.3.60 telephony services and features on these SIP phones are described in detail in the **Quadro Features on Epygi Supported IP Phones** document.

Both mentioned documents are available at <a href="www.epygi.com">www.epygi.com</a> and can be found under the Channel's Portal.

| Vendor | Model        | Software                |
|--------|--------------|-------------------------|
| snom   | 300          | snom300-SIP 8.4.35      |
| snom   | 320          | snom320-SIP 8.4.35      |
| snom   | 360          | snom360-SIP 8.4.35      |
| snom   | 370          | snom370-SIP 8.4.35      |
| snom   | 710          | snom710-SIP 8.7.3.15    |
| snom   | 720          | snom720-SIP 8.7.3.15    |
| snom   | 760          | snom760-SIP 8.7.3.15    |
| snom   | 821          | snom821-SIP 8.4.35      |
| snom   | 870          | snom870-SIP 8.4.35      |
| snom   | MeetingPoint | snomMP-SIP 8.4.35       |
| snom   | PA1          | 8.4.35                  |
| snom   | m9           | 9.4.7                   |
| Aastra | 6730i        | version: 2.6.0.2019-SIP |
| Aastra | 6731i        | version: 2.6.0.2019-SIP |
| Aastra | 6735i        | version: 3.2.2.7137-SIP |
| Aastra | 6737i        | version: 3.2.2.7137-SIP |
| Aastra | 6739i        | version: 3.2.2.2088-SIP |
| Aastra | 6753i        | version: 2.6.0.2019-SIP |

PAGE 2 28-Feb-14

| Aastra           | 6755i                        | version: 2.6.0.2019-SIP    |
|------------------|------------------------------|----------------------------|
| Aastra           | 6757i                        | version: 2.6.0.2019-SIP    |
| Aastra           | 6757iCT                      | version: 2.6.0.2019-SIP    |
| Aastra           | 9143i (33i)                  | version: 2.6.0.2019-SIP    |
| Aastra           | 9480i (35i)                  | version: 2.6.0.2019-SIP    |
| Aastra           | 9480iCT(35iCT)               | version: 2.6.0.2019-SIP    |
| Akuvox           | SIP-R53P                     | 53.0.1.23                  |
| Alcatel Temporis | IP200                        | 13.60.0.89                 |
| Alcatel Temporis | IP600                        | 14.60.0.89                 |
| Alcatel Temporis | IP800                        | 15.60.0.89                 |
| Audiocodes       | 310HD                        | 1.6.0 build 37             |
| Audiocodes       | 320HD                        | 1.6.0 build 37             |
| Cisco            | SPA303                       | 7.4.9c                     |
| Cisco            | SPA501G                      | 7.4.9c                     |
| Cisco            | SPA509G                      | 7.4.9c                     |
| Cisco            | SPA525G2                     | 7.4.9c                     |
| Fanvil           | C62                          | 2.2.75.28                  |
| Polycom          | SoundPoint IP<br>330SIP*     | UC SIP software 3.3.1.0933 |
| Polycom          | SoundPoint IP<br>331SIP*     | UC SIP software 3.3.1.0933 |
| Polycom          | SoundPoint IP<br>335SIP*     | UC SIP software 3.3.1.0933 |
| Polycom          | SoundPoint IP<br>450SIP*     | UC SIP software 3.3.1.0933 |
| Polycom          | SoundPoint IP 550SIP*        | UC SIP software 3.3.1.0933 |
| Polycom          | SoundPoint IP<br>650SIP*     | UC SIP software 3.3.1.0933 |
| Polycom          | SoundPoint IP 670SIP*        | UC Software 3.3.1.0933     |
| Polycom          | SoundStation IP 5000*        | UC SIP software 3.3.1.0933 |
| Polycom          | SoundStation IP 6000*        | UC SIP software 3.3.1.0933 |
| Polycom          | VVX 300/310*                 | UC SIP software 4.1.4.7430 |
| Polycom          | VVX 400/410*                 | UC SIP software 4.1.4.7430 |
| Polycom          | VVX 1500*                    | UC SIP software 3.3.1.0933 |
| Polycom          | KIRK wireless<br>server 300  | PCS08                      |
| Polycom          | KIRK wireless<br>server 6000 | PCS08                      |
| Panasonic        | KX-TGP550T04                 | 12.17                      |
| Panasonic        | KX-UT123                     | 01.061                     |
| Panasonic        | KX-UT123NE                   | 01.221                     |
| Panasonic        | KX-UT136                     | 01.061                     |
| Grandstream      | GXP1400                      | Program- 1.0.4.13          |
| Grandstream      | GXP1405                      | Program- 1.0.4.13          |
| Grandstream      | GXP1450                      | Program- 1.0.4.9           |
| Grandstream      | GXP2000                      | Program- 1.2.5.3           |
| Grandstream      | GXP2100                      | Program- 1.0.4.9           |
| Grandstream      | GXP2110                      | Program- 1.0.4.9           |
| Grandstream      | GXP2120                      | Program- 1.0.4.9           |
| Grandstream      | GXP2124                      | Program- 1.0.4.10          |
| Grandstream      | GXP2200                      | Program- 1.0.3.25          |

PAGE 3 28-Feb-14

| Grandstream | GXV3140  | Program- 1.0.7.3        |
|-------------|----------|-------------------------|
| Grandstream | GXV3175  | Program- 1.0.3.22       |
| Grandstream | HT286    | Program- 1.1.0.26       |
| Yealink     | SIP-T20P | SW version: 9.61.0.85   |
| Yealink     | SIP-T22P | SW version: 7.61.0.80   |
| Yealink     | SIP-T26P | SW version: 6.61.0.83   |
| Yealink     | SIP-T28P | SW version: 2.61.0.80   |
| Yealink     | SIP-T32G | SW version: 32.70.0.100 |
| Yealink     | SIP-T38G | SW version: 38.70.0.100 |
| Yealink     | SIP-T46G | SW version: 28.71.0.170 |
| Yealink     | VP-530   | 23.70.0.40              |
| Yealink     | W52P     | 25.30.0.20              |

**Please Note:** Quadro IP phones firmware control mechanism will not upgrade snom firmware version from 6.x to 7.x. This should be done manually via snom web site. Once the snom firmware version is 7.x, the Quadro's firmware control will automatically upgrade/downgrade the phone to Epygi's recommended version but not to 6.x.

**Please Note:** In the model's list the Polycom phones with (\*) sign are also presented as **Polycom-xx-Pre-3.3.0** due to backward incompatibility of UC Software 3.1.1 configuration. It is recommended to use **Pre-3.3.0** models with Application SIP software 3.2.2.0477.

**Please Note:** The usage of Key System Emulation (KSE) services (available only for Quadro4L) is limited currently to the following IP phone models with the perspective to enlarge the list with new models in the future:

- Aastra 9480i
- Aastra 9480iCT
- Aastra 9143i
- Aastra 6755i
- Aastra 6757i
- Aastra 57iCT
- Aastra 6730i
- Aastra 6731i
- Aastra 6735i
- Aastra 6737i
- Aastra 6739i
- snom 320
- snom 360
- snom 370
- snom 710snom 720
- snom 760
- snom 820
- snom 821
- snom 870

**Please Note:** There is an issue with duplicated keys on snom 370 phones. For details see **16753** under Known issues

PAGE 4 28-Feb-14

## 2.4 Interaction with other Quadro SW releases

QuadroISDN or QuadroFXO external PSTN gateways used in the shared mode should have SW 5.1.12 or higher to achieve maximum feature functionality with the Quadro4L/2x2 SW 5.3.60.

Quadro FXS 16 Gateway should have SW 5.2.1 or higher for PnP configuration with the Quadro4L/2x2 SW 5.3.60.

QuadroMFXS 26 Gateway should have SW 5.2.6 or higher for PnP configuration with the Quadro4L/2x2 SW 5.3.60.

ActiveX Control SW 5.3.0 or higher should be used with 3pCC functions with the Quadro4L/2x2 SW 5.3.60.

Auto Dialer SW 1.0.5 or higher should be used with the Quadro4L/2x2 SW 5.3.60.

DCC SW 1.8 or higher should be used with the Quadro4L/2x2 SW 5.3.60.

To use Quadro4L/2x2 SW 5.3.60 with a 3pcc or Click2Dial application the "3pcc/Click2Dial Login Allowed" checkbox should be enabled for each extension(s) using this feature.

PAGE 5 28-Feb-14

## 3 New Features History

The table below indicates a high-level list of new features that have been added beginning with the most recent Quadro4L/2x2 SW release.

| Release | New Features                                                                                                    |
|---------|----------------------------------------------------------------------------------------------------|
| 5.3.60  | Added support for the new iQall.                                                                                                    |
|         | Added support for Mobile Toggling. This is a licensed feature and allows to switch the                                                                                    |
|         | active call from the desk phone to an iPhone/Android running the iQall App and vice                                                                                       |
|         | versa, without disconnecting the call in progress.                                                                                                    |
|         | Added PnP and auto configuration support for the new Akuvox SP-53P IP phone.                                                                                              |
|         | Added support for failover to the next DNS SRV path when making SIP calls. The <b>SIP</b>                                                                                 |
|         | DNS SRV Failover Timeout can be configured in the hidden menu generalconfig.cgi.                                                                                          |
|         | PnP and auto configuration support for the new Grandstream GXP2200 IP phone.  Class of Service (CoS). Each extension can be assigned a CoS that will allow the use of     |
|         | Call Routing entries with the matching CoS assigned.                                                                                                    |
|         | Added PnP and auto configuration support for new IP phones: Polycom VVX                                                                                                   |
|         | 300/310/400/410, Aastra 6735i, Yealink SIP-T46G.                                                                                                    |
|         | For Call Park extensions the call back number can be configured after the park timeout                                                                                    |
|         | expires.                                                                                                    |
|         | Added possibility to paste copied IP addresses, instead of typing it manually.                                                                                            |
|         | Added authorization details for all SIP request messages.                                                                                                    |
|         | Auto provisioning improvement of Cisco SPAxxx phones in case of 3rd party DHCPs                                                                                           |
|         | New Overall Calling Time Limit feature. This feature allows a total call duration for all                                                                                 |
|         | calls to be configured over a specific time frame for each Call Routing entry. Once the                                                                                   |
|         | total duration has been reached, the entry can be disabled, allowing calls to use the next                                                                                |
|         | available route.                                                                                                    |
|         | A new feature code for FXS phones. While on a 3-way call, pressing FLASH+0 allows the                                                                                     |
|         | user to disconnect from the call while the two remaining participants stay connected.                                                                                     |
|         | Added RTP Channel option in the Attendant Ringing Announcement.                                                                                                    |
|         | An option in the generalconfig.cgi hidden page was added to remove the "Diversion" header from SIP Invite messages sent out from the Quadro. If an incoming call is being |
|         | forwarded back to the PSTN, the Quadro will add the "Diversion" header into the                                                                                           |
|         | outgoing SIP Invite. However, many ITSPs do not support this and reject the call if the                                                                                   |
|         | "Diversion" header is present.                                                                                                    |
|         | PnP and auto configuration support for new IP phones: Aastra 6737i and Yealink W52P.                                                                                      |
| 5.3.21  | A new warning in the security audit for the case when the filtering on the routing rule is                                                                                |
|         | enabled, but the Source Call Type is set to anything but PBX.                                                                                                    |
|         | New Automatic Fax Receiving Mode.                                                                                                    |
|         | A new feature code (*84) for manually configuring and switching no answer call                                                                                            |
|         | forwarding on the phone handset.                                                                                                    |
|         | PnP and auto configuration support for new IP phones: snom 710, Alcatel Temporis                                                                                          |
|         | IP200/IP600/IP800, Grandstream GXP2124.                                                                                                    |
|         | Auto configuration support for new Fanvil C62 IP phone.                                                                                                    |
|         | New "URL" functionality in IP Phones advance settings.                                                                                                    |
|         | Support for Yealink T2x's hybrid configuration (M7+M1).                                                                                                    |
| 5.3.14  | Support for the new Epygi Desktop Communication Console (DCC) application (with a                                                                                         |
|         | license key).                                                                                                    |
|         | The Caller ID based services are improved by adding the presence state of the extension for use with the DCC application.                                                 |
|         | for use with the DCC application.  Extension watching permission in the Extensions Management-Edit entry page. The                                                        |
|         | watching is enabled by default for all local PBX extensions.                                                                                                    |
|         | watering is enabled by default for all local FBA extensions.                                                                                                    |

PAGE 6 28-Feb-14

| Release | New Features                                                                                                    |
|---------|----------------------------------------------------------------------------------------------------|
|         | The maximum number of active calls in Find Me/Follow is now configurable. If the number is set to 1 then only one active call will be possible and the next call will go to voice mail. If that number is >1 then the next call will ring the Find Me/Follow phones which are not on a call. |
|         | Added option for the Auto Attendant Customized Scenario to download the generated script in VXML format.                                                                                                    |
|         | Added capability to activate Voicemail profile based on caller id and presence state.  PnP and auto configuration support for new IP phones: snom 720, snom 760, Yealink SIP T32G, Yealink SIP T38G, Yealink VP 530.                                                                         |
|         | The Zero-Out redirection in the Call Queue settings is modified with a new option to redirect the call to the Voice Mail of the extension, or to another destination.                                                                                                    |
|         | LDAP support for Yealink IP phones.  The Add Multiple Extensions feature is improved which allows the assignment of the IP Lines to be selected when configuring multiple extensions.                                                                                                    |
|         | A new <b>MS Exchange Server</b> option has been added in the <b>Use External Voice Mail</b> settings for extensions. This allows voice messages to be kept in one universal inbox.                                                                                                    |
|         | Yealink IP phone configuration support enhanced to auto-detect the phone firmware and to provide the proper configuration.                                                                                                    |
| 5.3.2   |                                                                                                    |

PAGE 7 28-Feb-14

# 4 Changed Features History

The following table provides a high-level list of changed features that have been changed beginning with the most recent Quadro4L/2x2 SW release.

| Release | Changed Features                                                                                                    |
|---------|----------------------------------------------------------------------------------------------------|
|         | Changed the Access List function for Call Park extensions to be similar to Call Pickup. If a password is set for the Call Park extension, when the parked call is answered the system will prompt for a password only if the user's extension is not listed in the access list.  The method for using VLANs to configure the IP phones has been enhanced to allow the |
|         | phones to be switched from the Epygi VLAN to the Epygi LAN or WAN without having to do a factory reset on the phone, which is currently required. The enhancement will not affect currently configured IP Phones using the Epygi VLAN.                                                                                                    |
|         | New parameters have been added to Yealink IP phones templates.                                                                                                    |
|         | Possibility to pass PIN description to the CDR downloaded file.  For Time Limited Call routing entries the weekly/monthly start day has been added.                                                                                                    |
|         | Quadro LOGO changed                                                                                                    |
|         | Line Appearance is set to 4 for KX-UT133/KX-UT136 phones                                                                                                    |
|         | Added display names after extension numbers in the Many Extension Ringing Groups, allowing users to easily find the desired extension.                                                                                                    |
|         | Added display names after extension numbers in the Auto Attendant "Create Scenario" page, allowing users to easily find the desired extension.                                                                                                    |
|         | The Grandstream GXP2124 phone is added to the phone model list for the Receptionist Configuration Wizard.                                                                                                    |
| 5.3.60  | The behavior for the announcement that informs callers that the call is being recorded has been changed so that the announcement is no longer captured in the recorded file.                                                                                                    |
|         | Added VoIPVoice.it as a new carrier to the VoIP Carrier Wizard list.                                                                                                    |
|         | Improvement on "Caller ID Based Services" page. Now user is able to navigate to the                                                                                                    |
|         | appropriate setting by clicking the links on the ON/OFF status of the service.  When configuring an IP phone in the IP Line settings, it is now possible to paste a copied                                                                                                    |
|         | MAC address for the IP phone.                                                                                                    |
|         | Changed the behavior when making changes to parameters that require the IP phone to be rebooted to take effect. The system will prompt to reboot the IP phones after changing the SRTP policy, IP phones template, transport type, and the registration username and password.                                                                                        |
|         | The IP Lines Settings table is now scrollable. Disabled IP lines are hidden from the list by default.                                                                                                    |
|         | Improved the way Day/Time settings are shown on the Call Routing GUI. When there is no rule with Time of Day set, the DT column and the DT description in the glossary are removed from the bottom of the page. Also, the Call Routing Table's brief view will now show an icon of a clock in the DT column.                                                          |
|         | The "VLAN Settings" page has been moved from "DHCP Settings for the VLAN Interface" as a submenu to the Network in the main menu.                                                                                                    |
|         | Added <b>Use RTP proxy</b> mode in Call routing for PBX type calls.                                                                                                    |
|         | snom PA1 template enhancement: " <b>Intercom Policy</b> " has been added for snom PA1. Its default value is set to "off".                                                                                                    |
|         | Distinctive Ring tones have been changed for Yealink phones.                                                                                                    |
|         | snom 7xx phones (720 & 760) have been upgraded to FW version 8.7.3.15.                                                                                                    |
| 5.3.21  | Recommended FW version for Yealink T3X and VP530 phones is updated to public Version 70 (3x.70.0.100/23.70.0.40 accordingly).                                                                                                    |
|         | New FW recommendations for Aastra , Grandstream, Cisco and Yealink IP phones.                                                                                                    |
|         | Added Speed dial based services for Polycom.                                                                                                    |
|         | Added "Park", DirPckUp, "BargeIn" soft keys on Polycom UCSoftware.3.3.1 or higher.  Language Pack update for Aastra, Alcatel, Grandstream GXP2000 and Polycom (FW                                                                                                    |
|         | 3.3.1.F) IP phones.                                                                                                    |
|         |                                                                                                    |

PAGE 8 28-Feb-14

| Release | Changed Features                                                                                                    |
|---------|----------------------------------------------------------------------------------------------------|
|         | Voice mail <b>Specific Profile</b> selection is simplified using the drop-down list of the created profiles.                                                                              |
|         | Aastra IP phone template enhancements: Added Callers List Script field, Call Waiting/<br>Hold Reminder/Stutter Tones and Password protected "Options" checkboxes.                         |
|         | Maximum allowed number of subscriptions (BLF + MWI) for all IP phones registered on the Quadro increased from 100 to 150.                                                                 |
| 5.3.14  | All preconfigured functions have been removed from Aastras' Programmable Keys Configuration.                                                                                              |
|         | Improved the voice message played when collecting the user logs using feature code *82 Improved the voice message played when user marks the call using feature code *81                  |
|         | Added the <b>Log Lines to Show</b> drop down list to choose the maximum number of log lines to display on the <b>View System Logs</b> page.  Yealink T2x phones default settings updated. |
| 5.3.2   | . ca pc ac.aa ccgo apaacea.                                                                                                    |

PAGE 9 28-Feb-14

# **5 Fixed Issues**

#### **Issues fixed since version 5.3.21:**

|                   | checking for "SMTP port" in "System Mail Settings" is incorrect, it accepts ect values, as a result you see "HTTP ERROR 500" 18058 |
|-------------------|----------------------------------------------------------------------------------------------------|
| D:                | Input checking for "SMTP port" in "System Mail Settings" is incorrect. It accepts                                                  |
|                   | incorrect values, as a result you see "HTTP ERROR 500". You can put any numeric                                                    |
|                   | value in "SMTP port" filed, GUI will allow and save it.                                                                            |
|                   | If you put some number out of 0-65535 scope (valid port range), you will not be                                                    |
|                   | able to save anything on "System Mail Settings" page. Every try of change will                                                     |
|                   | result in "HTTP ERROR 500".                                                                                                    |
|                   | To fix, the port value needs to be changed to some valid value from web.conf file, using telnet.                                   |
| C:                | Retrieve from any other extension will be successful from the first attempt.                                                       |
| The co            | nfiguration page for Expansion Module is missing when configuring Yealink                                                          |
| T28 an            | d T26 as receptionist phones 16971                                                                                                 |
| D:                | In Receptionist Management wizard the Expansion module configuration pages are not available for Yealink T28 and T26 phones.       |
| C:                |                                                                                                    |
| Local a           | uthentication doesn't work for a call scenario 16784                                                                               |
| D:                | Local authentication configured in the Local AAA table by User Login or by PIN                                                     |
|                   | code is ignored for the following call scenario; a SIP call to Quadro Auto                                                         |
|                   | Attendant, then call to a SIP destination.                                                                                         |
| C:                | Quadro doesn't ask for authentication in this case.                                                                                |
| The ex            | pansion module does not work for Aastra, snom and Grandstream phones                                                               |
| configu           | ired as receptionist 17396                                                                                                    |
| D:                | The settings in the <b>Receptionist Phone Configuration Wizard</b> don't apply to                                                  |
|                   | expansion module for Aastra 6755i, snom 370 and Grandstream 2000 phones.                                                           |
| C:                |                                                                                                    |
| The sn            | om phone doesn't allow multiple call park/retrieve 17340                                                                           |
| D:                | Upon successful call park/retrieve on snom the call couldn't be parked again                                                       |
|                   | using programmable key.                                                                                                    |
| C:                |                                                                                                    |
| DHCP 9            | Server status is incorrect in Quadro Status - Network Status-Services 17679                                                        |
| D:                | It shown as stopped even if DHCP server is running                                                                                 |
| C:                |                                                                                                    |
|                   | amp Indication" option is not enabled by default for extension 17660                                                               |
| D:                | The "Lamp Indication" option in the Voice Mail Settings is not enabled by default                                                  |
|                   | for newly added extensions.                                                                                                    |
| C:                |                                                                                                    |
|                   | ervice on the Quadro doesn't interworking properly with pre-defined ell SMS gateway 17794                                          |
| D:                | The new secure transporting method used by Clickatell is not supported on the                                                      |
|                   | Quadro currently.                                                                                                    |
| C:                |                                                                                                    |
| Out of            | band DTMF generation problem in case of incoming FXO call to SIP                                                                   |
| destina           | ation 17895                                                                                                    |
| <b>destina</b> D: | Scenario: 17895                                                                                                    |
|                   |                                                                                                    |

PAGE 10 28-Feb-14

|                                                                                                    | Digits are being detected by DSP but generated out of band DTMFs are not wise. Starting from the second digit, there could be no "END" event of the DTMF or duration of the event may be 0. |  |
|----------------------------------------------------------------------------------------------------|----------------------------------------------------------------------------------------------------|--|
| C:                                                                                                    |                                                                                                    |  |
| The expansion module does not work for Aastra, snom and Grandstream phones configured as receptionist 17396 |                                                                                                    |  |
|                                                                                                    |                                                                                                    |  |
|                                                                                                    |                                                                                                    |  |

PAGE 11 28-Feb-14

## **6 Known Issues**

D: DescriptionC: Consequences

Fix: How to avoid the situation, or what to do in case the situation has occurred.

| It is im<br>Setting | possible to login as 'admin' after making changes on "Advanced PPP<br>s" page                                                                                                    |
|---------------------|----------------------------------------------------------------------------------------------------|
| D:                  | You cannot login to the Quadro as 'admin' after making changes on the "Advanced PPP Settings" page. You can only login as 'user'.                                                                                                    |
| C:                  | No consequences                                                                                                    |
| Fix:                | Restart the Quadro to resolve this.                                                                                                    |
| One wa              | y audio with IPSec VPN in the scenario "Gateway<->Remote Subnet" 9327                                                                                                    |
| D:                  | Scenario:  1. Establish an IP-Sec connection between two Quadros (connection type is "Quadro <-> Remote Subnet").  2. Make an SIP call from Quadro1 (gateway) to Quadro2 (remote subnet).                                                                                                    |
| C:                  | The call is established, but there is no audio in Quadro1. The same result will occur when calling from Quadro2 to Quadro1.  A direct call cannot be established at all.                                                                                                    |
| Fix:                | Add an additional "Quadro <> Remote Gateway" tunnel in IPSec configuration. With two tunnels: "Quadro <> Remote Gateway", "Quadro <> Remote Subnet" in IPSec VPN configuration this issue will resolved; Or register the IP phone from Remote Subnet as the RE for Quadro.                                                                                                    |
|                     | erception fails in a specific scenario with a watched extension in the many on ring list                                                                                                    |
| D:                  | <ol> <li>Use snom360 for receptionist extension (for example, extension #31),</li> <li>Configure Many Extension Ringing on ext. #31 with extensions #31 and #12 in the MER list,</li> <li>Configure extensions #11 and #12 as watched extensions,</li> <li>Make a call to extension #31,</li> <li>The phones for extensions # 31 and #12 will start ringing.</li> <li>The programmable key for the ext. #12 is flashing on the receptionist's ext. #31,</li> <li>Pressing that key the receptionist stops ringing, but ext. #12 is still ringing,</li> </ol> |
| C:                  | 8. Hang-up the phone for that caller's extension.  Call interception on the receptionist's line fails. The light for ext. #11 will stay ON on the ext. #31.                                                                                                    |
| Fix:                | This problem is specific for snom phones only. When using a snom phone, calls should be answered on your own extension and not the watched extension.                                                                                                    |
| An issu             | e with configuring IP phones as local extensions for Quadro IP PBX<br>13471                                                                                                    |
| D:                  | Plug and Play and Auto configuration of IP phones is impossible with the modified "HTTP Server Port" on the Quadro.                                                                                                    |
| C:                  |                                                                                                    |
| Fix:                | Add the changed http port value in the "option tftp-server-name" row ("dhcpd.conf.lan" file) for each IP phone. Example: "option tftp-server-name "http://172.30.38.1:8080". Will be fixed in the future releases.                                                                                                    |
|                     | f the Quadro voice mail services could be unavailable if external Voice Mail<br>e for extension 12190                                                                                                    |

PAGE 12 28-Feb-14

| D:                        | In this scenario some of the features, for example Zero-out and entering                                                                                                    | the VMS         |
|---------------------------|----------------------------------------------------------------------------------------------------|-----------------|
|                           | directly with option "1" will not work.                                                                                                    |                 |
| <u>C:</u>                 |                                                                                                    | <u> </u>        |
| Fix:                      | This is normal, as those features are the Quadro's internal VMS system f<br>If external VMS system is used, user gets the features of that external s                                              |                 |
|                           | Aastra, Grandstream and Thomson IP phones may disconnect if you button for a long time (60 min)                                                                                                    | u press         |
| D:                        |                                                                                                    |                 |
| C:                        |                                                                                                    |                 |
| Fix:                      | Under investigation, will be fixed in the future releases.                                                                                                    |                 |
| Aastra                    | IP phone is not ringing when it is used in many extensions ringing                                                                                                    | list<br>13830   |
|                           | Scenario:                                                                                                    |                 |
|                           | <ol> <li>Many extension ringing is enabled on a virtual extension with an Aas<br/>in the list</li> </ol>                                                                                           | •               |
|                           | 2. Distinctive Ringing is enabled on that virtual extension with Nicknam contains space                                                                                                    | e that          |
| C:                        | When a call with no Caller ID comes to that extension, the Aastra phone extensions ringing list does not ring.                                                                                     | in many         |
| Fix:                      | The problem is solved if there is a Caller ID available on the incoming ca                                                                                                    |                 |
|                           | the Nickname doesn't contain spaces. This problem is limited to Aastra I only.                                                                                                    | P phones        |
| An iss                    | ue with configuring Aastra IP phones as local extensions for Quadro                                                                                                    | 13802           |
| D:                        | After changing the LAN IP address for the Quadro the 480i, 9133i and 5                                                                                                    |                 |
|                           | phones with currently recommended 1.4.1.2000 firmware are not regist after restart.                                                                                                    | ering           |
| C:                        |                                                                                                    |                 |
| Fix:                      | They must be factory reset to register again. Under investigation. Will be the future FW versions for Aastra phones.                                                                               | e fixed in      |
| An iss                    | ue with distinctive ringing on the snom, Aastra and GrandStream IP                                                                                                    | phones<br>11519 |
| D:                        | snom, Aastra and GrandStream phones ring only once if the distinctive enabled with the "winter" ringing pattern.                                                                                   |                 |
| C:                        | No consequences                                                                                                    |                 |
| Fix:                      | Use other ringing patterns for distinctive ringing on snom, Aastra and GrandStream IP phones.                                                                                                    |                 |
| Impos                     | sible to track who answered the call coming to SLAs                                                                                                    | 14156           |
| D:                        | Scenario: When Quadro is configured in Key System Emulation mode are incoming FXO call is answered by the phone, it is not possible to track from the call list are call list are call statistics. |                 |
|                           | active call list or call statistics pages who answered the calls.                                                                                                    |                 |
| <u>C·</u>                 |                                                                                                    |                 |
| C:                        | Under investigation, will be fixed in the next release                                                                                                    |                 |
| Fix:<br>Call In           | Under investigation, will be fixed in the next release.  Iterception doesn't work on GrandStream GXP2000 configured as a                                                                           |                 |
| Fix:<br>Call In<br>recept |                                                                                                    | 14797           |
| Fix: Call In recept D:    | terception doesn't work on GrandStream GXP2000 configured as a                                                                                                    | 14797           |
| Fix: Call In recept D: C: | iterception doesn't work on GrandStream GXP2000 configured as a cionist, when extensions are watched on expansion module                                                                           |                 |
| Fix: Call In recept D:    | terception doesn't work on GrandStream GXP2000 configured as a                                                                                                    |                 |
| Call In recept D: C: Fix: | terception doesn't work on GrandStream GXP2000 configured as a cionist, when extensions are watched on expansion module  Use basic 7 keys instead of expansion module. Will be fixed in the future | e               |

PAGE 13 28-Feb-14

| C:      |                                                                                                    |
|---------|----------------------------------------------------------------------------------------------------|
| Fix:    | Currently BT100 has no support for paging/intercom.                                                                                                    |
|         | possible to pickup (via pickup group) the call to extension with                                                                                                    |
|         | FollowMe enabled 15942                                                                                                    |
| D:      |                                                                                                    |
| C:      |                                                                                                    |
| Fix:    | Will be fixed in the next releases.                                                                                                    |
|         | anging Quadro LAN IP configuration (IP address or subnet mask) IP                                                                                                    |
|         | lose registration and become unusable 16037                                                                                                    |
| D:      |                                                                                                    |
| C:      |                                                                                                    |
| Fix:    | After changing Quadro LAN IP configuration first reboot the Quadro then reboot the IP phones. Will be fixed in the next release.                                                                                                    |
| MAC add | dress recognition problem in the FXS Gateway Management" page 16468                                                                                                    |
| D:      | In the page Line Settings-> IP Line Settings->FXS Gateway Management, if FXS Gateway is added manually, the system can't recognize MAC address of FXS Gateway entered in uppercase.                                                                                                    |
| C:      | As a result the "Edit" and "Reboot" functional buttons become unusable and then                                                                                                    |
|         | it is not possible to edit existing records or reboot the registered FXS Gateways.                                                                                                    |
| Fix:    | Enter the MAC address in lowercase. Will be fixed in the next releases.                                                                                                    |
|         | em with incoming Secure RTP call in a specific scenario 16533                                                                                                    |
| D:      | When incoming Secure RTP call is connecting to the destination via Call Routing table, Quadro always tries to connect it as an un-secure call and the call is being dropped due to the media parameters incompatibility.                                                                                                    |
| C:      |                                                                                                    |
| Fix:    | Will be fixed in the next releases.                                                                                                    |
|         | /follow me doesn't work for incoming Secure RTP call 16683                                                                                                    |
| D:      | Though the call came with SRTP option the FM/FM is making unsecure calls                                                                                                    |
| C:      | As a result the call isn't established                                                                                                    |
| Fix:    | Will be fixed in the next releases.                                                                                                    |
|         | e with duplicated keys on snom 370 phones 16753                                                                                                    |
| D:      | Quadro4L is in Key System Emulation mode. When pressing one of the Shared Line Appearance (SLA) keys, a second key on the phone is also lit. E.g. Pressing key 6 will also light key 4, pressing key 5 will also light key 3, etc.                                                                                                    |
| C:      |                                                                                                    |
| Fix:    | Should be fixed by snom in the future firmware versions.                                                                                                    |
|         | with Intercom service on snom 8xx phones 17282                                                                                                    |
| D:      | When the snom phone of 8xx series (tested with snom phones 821, 870 running FW version's 8.4.32, 8.4.33) have some watching configured for it's functional keys and the status of the watching resource is changed (e.g. the watching phone receives or makes a call), immediately the next intercom call to snom phone doesn't activate the intercom but continuously ring the phone. |
| C:      | As a result, if the calling phone is configured as watched extension, the snom phone never activates the intercom for that caller.                                                                                                    |
| Fix:    | Will be fixed in some future FW release for snom.                                                                                                    |
|         | Mailbox watching doesn't work when using "Allow access to Shared for enabled extensions" option in Many Extension Ringing configuration 16635                                                                                                    |
| D:      | Extension has Many Extension Ringing enabled with a few extensions configured for Shared Mailbox.                                                                                                    |
| C:      | However, in the IP Line settings, the "Shared VMail Ext. xxx" option is not listed in the drop down list for Advanced-Programmable Keys Configuration.                                                                                                    |
| Fix:    | Use the "Shared Mailbox: Edit Voice Mailbox Access List" link in the Voice Mailbox Settings for extension. Will be fixed in the next releases.                                                                                                    |

PAGE 14 28-Feb-14

| Call which is done after Call Relay(*2) on auto attendant isn't shown in call statistics |                                                                                                    |
|------------------------------------------------------------------------------------------|----------------------------------------------------------------------------------------------------|
| D:                                                                                       | Only the call to attendant is shown in the call statistics. The call leg after call relay is missing in the call statistics in case if the external caller is terminating the call first.                                          |
| C:                                                                                       |                                                                                                    |
| Fix:                                                                                     | Use feature code *1 instead of *2 for call relay. Will be fixed in the next releases.                                                                                                    |
| The N                                                                                    | etwork Diagnostics test in System Diagnostics doesn't work 17432                                                                                                    |
| D:                                                                                       | The Network Diagnostics test in System Diagnostics is failing on the step when checking for physical link.                                                                                                    |
| C:                                                                                       |                                                                                                    |
| Fix:                                                                                     | Will be fixed in the next releases.                                                                                                    |
|                                                                                          | ork mode changes in networkphycfgi.cgi hidden page have no effect on data nission                                                                                                    |
| D:                                                                                       | Ethernet ports are fixed at 100 Mbps, Full Duplex                                                                                                    |
| C:                                                                                       |                                                                                                    |
| Fix:                                                                                     | Will be fixed in the next releases.                                                                                                    |
| config                                                                                   | ogrammable Keys don't function on Grandstream GXP2124 phone if ured using Line Keys in IP line Advanced Settings 17709                                                                                                    |
| D:                                                                                       |                                                                                                    |
| C:                                                                                       |                                                                                                    |
| Fix:                                                                                     | Use <b>Multi-Purpose Keys</b> when programming Keys. Will be fixed in some next FW version for GXP2124.                                                                                                    |
| An iss                                                                                   | ue with extension watching on Fanvil C62 phone                                                                                                    |
| D:                                                                                       | If a programmable key is configured to watch an extension you cannot pickup the call addressed to that extension by pressing the key.                                                                                              |
| C:                                                                                       |                                                                                                    |
| Fix:                                                                                     | Will be fixed in the next releases.                                                                                                    |
| Watch                                                                                    | ing doesn't work properly configured on Akuvox SP-R53P phone 18112                                                                                                    |
| D:                                                                                       | 1. If a programmable key is configured to watch an extension it allows only calling to that extension. You cannot pickup the call addressed to that extension by pressing that key.                                                |
|                                                                                          | 2. If a programmable key is configured to watch a Park Answer Ext.#, then it isn't work at all. You cannot watch the call parked to the corresponding Park Answer Ext. and you cannot retrieve the calls parked to that extension. |
| C:                                                                                       |                                                                                                    |
| Fix:                                                                                     | Will be fixed in the next releases.                                                                                                    |
|                                                                                          | n load is high when sending FAX(T.38) from FXS to IP 18118                                                                                                    |
| D:                                                                                       | Impossible to make SIP calls in parallel with T.38 FAX sending from FXS line                                                                                                    |
|                                                                                          | <u> </u>                                                                                                    |
| C:                                                                                       |                                                                                                    |

PAGE 15 28-Feb-14

## 7 Upgrading Instructions

## 7.1 Technical Advisory

**Attention:** For manually configured IP phones, it is now required to have the **SIP Registration Timeout** parameter set to 120 seconds or more on your IP phone. Values less than 120 seconds will not be accepted by the Quadro and will cause the IP phone registration failure on the Quadro.

#### 7.2 General hints

It is recommended to execute the update by downloading the software first to a PC located in the LAN side of the Quadro and perform the firmware update from the LAN side. This is to ensure that the Internet connection will not affect the upgrade process.

In general, the configuration of a system will remain after the software update. Remember that some data is lost during upgrade:

#### Call Statistics

Workaround - to save the existing call statistics, download it to the PC from Call Statistics-Statistics Settings before performing the firmware update.

#### Voice mails

Workaround – save the recorded voice mails from the Voice Mailbox before performing the firmware update.

#### All custom voice greetings

Workaround – backup and download all configuration and voice data to a PC.

#### • All custom recordings for the custom Auto Attendant

Workaround – backup and download all configuration and voice data to a PC.

- Pending events
- Transfer statistics for the network
- DHCP leases

The following steps describe how to correctly perform the firmware update:

- Save the current configuration by doing a Backup and Download of all config and voice data (System->Configuration Management->Backup and download all config and voice data).
- **2.** Perform the Firmware Update.
- 3. Restore the configuration that was saved in Step 1 (System -> Configuration Management -> Upload and Restore all config and voice data).

This is necessary to restore the extension custom voice messages and the custom Auto Attendant messages.

#### 7.3 Limitations and restrictions

- The memory used by "DSP Capture", "Call Capture" and "Network Capture" hidden pages is limited to 3 MB. This will put a limitation on the duration of captured file
- In case if voice mail recording codec is other than PCMU, the maximum length of VM sent by email is limited to 3 minutes
- The number of VMs in the mailbox for one extension is limited to 300
- Use Session Timer in IP Line Settings is deselected by default

PAGE 16 28-Feb-14